Min Sundhedsplatform

## **Sådan finder du prøvesvar**

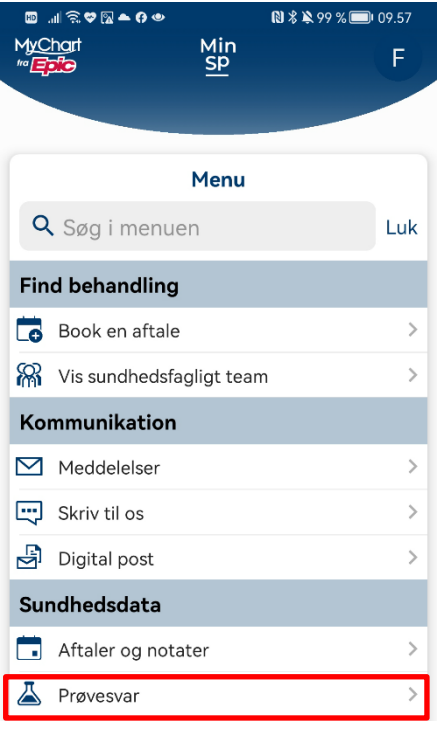

For at se dine prøvesvar vælger du enten Menu > Prøvesvar

eller genvejen på skrivebordet.

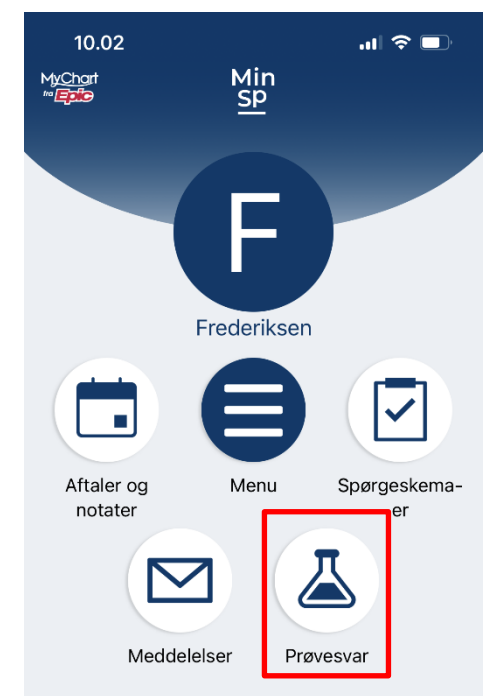

 $vi$  or  $+il$  for  $di$ g

I det nye vindue kan du se dine prøvesvar i kronologisk orden.

Vælger du det enkelte prøvesvar vil det blive vist med din måling i forhold til normalområdet – enten med en grafisk visning med den gule og grønne bjælke eller med større eller mindre end tegn i forhold til normalområdet.

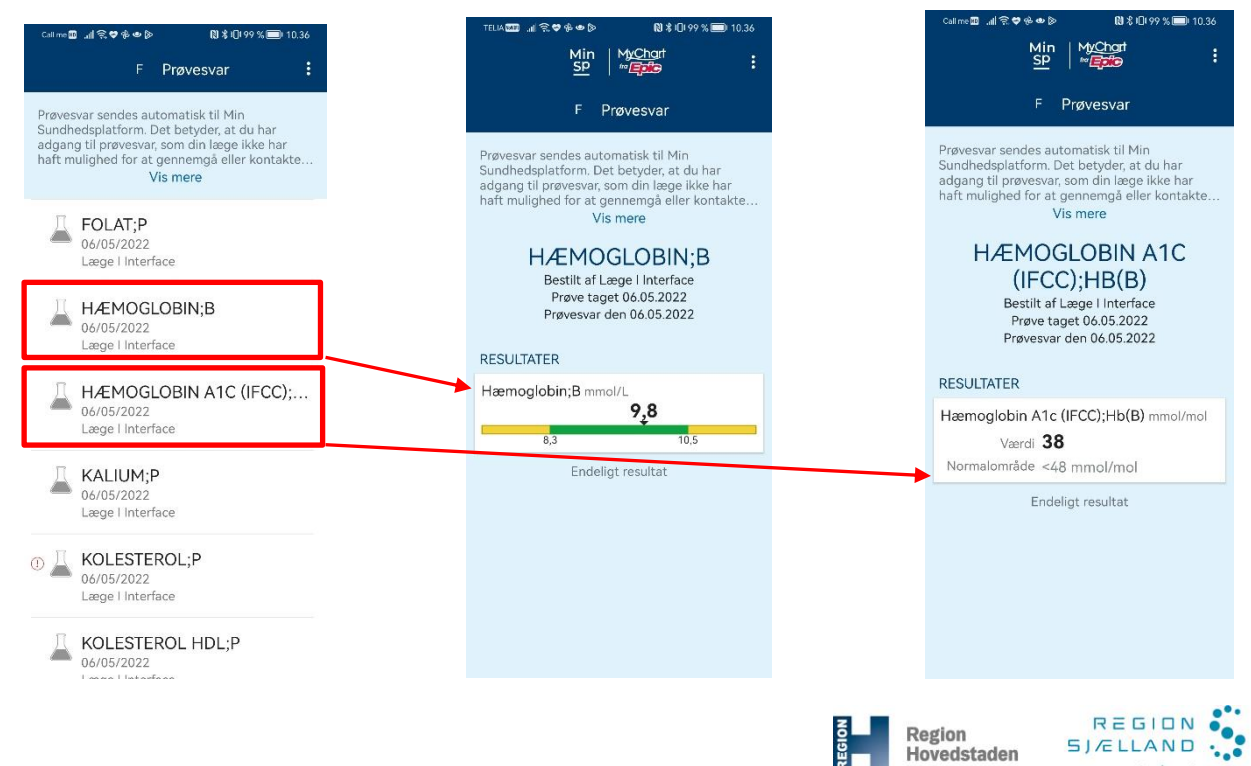